## FREQUENTLY ASKED QUESTION

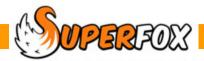

## How Do I Move SuperFox To A New Computer?

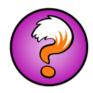

If you would like to move your SuperFox to a different computer (You might be upgrading the computer or passing your job on to someone else) just follow this simple procedure.

- 1. Make a final backup of our SuperFox data from the old computer.
- 2. Check that the new computer's date and time are set correctly.
- 3. Use your SuperFox installation CD to install SuperFox on the new computer and patch the installation if necessary.
- 4. On the new computer check that you have installed a default printer with a page size set to A4.
- 5. Start up SuperFox and log in for Full Access.
- 6. On the new computer use *Home > Backups & Tutorial Data > Restore a Backup >* to restore your data onto the new computer.

It is as easy as that! You should now be ready to start working with SuperFox on the new computer.

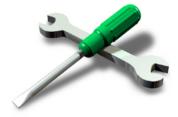

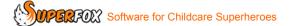